## *Release note and installation guide*

The TASS III graphical user interface (GUI) V 4.2.2.3 replaces the existing TASS III GUI V 4.2.0.5. As a reference for the user, the updates in TASS III GUI (V 4.2.2.3) since the last release (V 4.2.0.5) are listed in Table 1.

The TASS III package includes the programs TASS III, Plotsy, and FAN\$IER. After running the selfinstallation file **TassIII\_Setup.4.2.2.3.msi** the program will create a TASS III 4.2.2.3 directory and the following subdirectories:

- **Tass**
- **Plotsy**
- **Fansier**

Support is provided for the MS Windows 10 and 11 operating systems, although TASS III will likely perform well on earlier versions of MS Windows or Windows emulation software. We recommend that you close any other Windows applications before beginning the installation. If you wish to remove TASS III, use the Windows Control Panel's Add/Remove function.

**Note:** The installation program only creates a TASS III shortcut icon on your desktop. The rest of the program icons can be manually added to your desktop or pinned on the task bar after opening.

*Technical support contact* [Yanguo Qin](mailto:Yanguo.Qin@gov.bc.ca) Growth and Yield Application Specialist Stand Development Modelling Forest Analysis and Inventory Branch Ministry of Forests Phone: (236) 475-4565

| Updated   | <i>Issue</i><br>Type  | <i>Issue</i>                                                                                                    | Description                                                                                                    |
|-----------|-----------------------|----------------------------------------------------------------------------------------------------|----------------------------------------------------------------------------------------------------|
| 3/25/2024 | Task                  | <b>Mean Tree Basal Areas</b><br>might be incorrect.                                                                               | The Mean Tree BA calculation was changed to<br>use the number of trees for the specified diameter<br>class instead of the total trees.                   |
| 4/4/2024  | <b>New</b><br>Feature | Add the capability to read a<br>SmartAxe configuration file<br>to create custom log sort<br>outputs.                              | The application was modified to support loading a<br>SmartAxe configuration for custom log grades.                                                       |
| 3/15/2024 | <b>New</b><br>Feature | In the Species Composition<br>% window add the option to<br>include the number of trees<br>as an alternative to the<br>Species %. | The species composition window was enhanced to<br>permit entering a composition % as well as TPH.<br>Whichever is entered, the other will be calculated. |
| 3/6/2024  | Defect                | When a batch TBT file is<br>loaded the program just<br>shuts with no warning.                                                     | File validation was added when loading batch<br>configurations to prevent corrupt configuration<br>files from being loaded.                              |
| 3/14/2024 | Bug                   | Column headers for lumber<br>volumes by grade have<br>incorrect units.                                                            | Column headers for the lumber grades report were<br>corrected.                                                                                           |

*Table 1: Recent changes or updates in TASS III GUI (V 4.2.2.3) since the last release (V 4.2.0.5)*

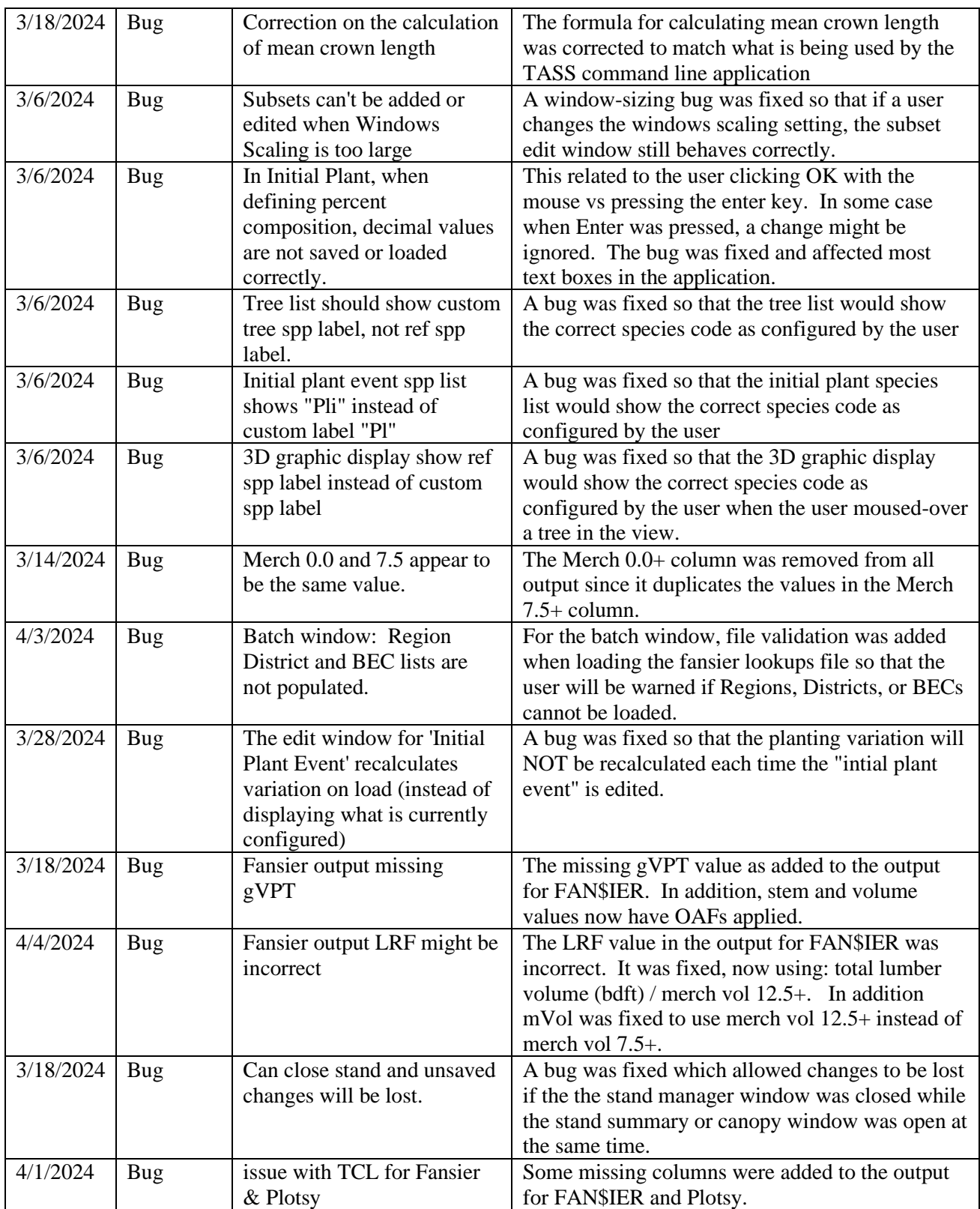